## Инструкция по оплате налогов в личном кабинете плательщика

В личном кабинете плательщика физическим лицам предоставлена возможность оплачивать исчисленные к уплате суммы налогов и платежей.

Оплата налогов доступна в разделе «Оплата налогов» либо по нажатию кнопки «Оплатить» в разделе «Информация о суммах налогов и платежей».

Для осуществления платежа необходимо выбрать налог с исчисленной суммой к уплате

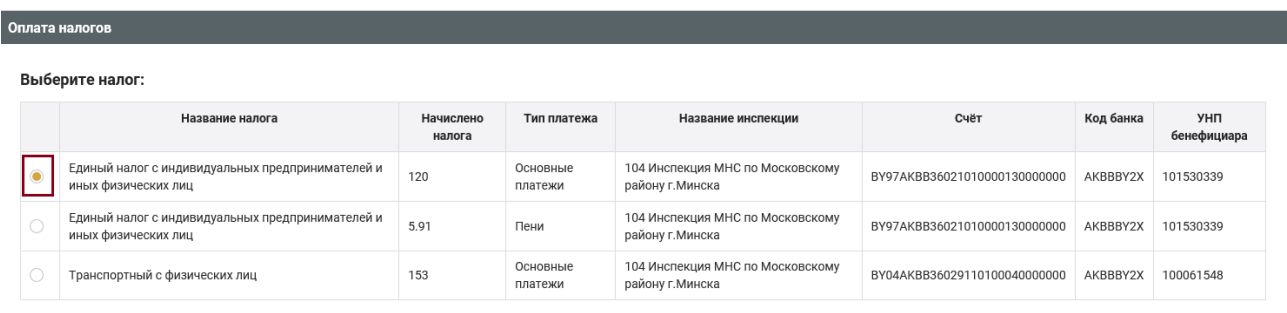

## и предпочитаемый способ оплаты

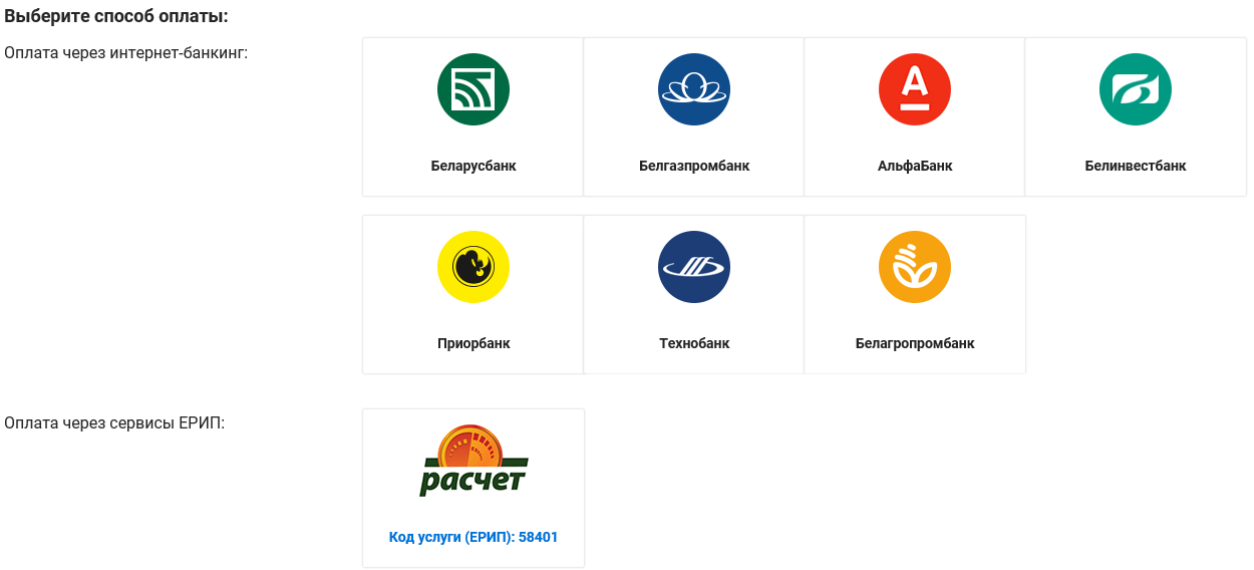

Оплатить налоги можно:

- 1. с использованием сервисов, интегрированных в личный кабинет плательщика;
- 2. с использованием сервисов, интегрированных в единое расчетное и информационное пространство (далее – ЕРИП).

I. При использовании сервисов, интегрированных в личный кабинет плательщика, оплата осуществляется с использованием интернетбанкинга. Для этого необходимо отметить необходимую сумму к уплате и выбрать банк, в котором Вы являетесь клиентом.

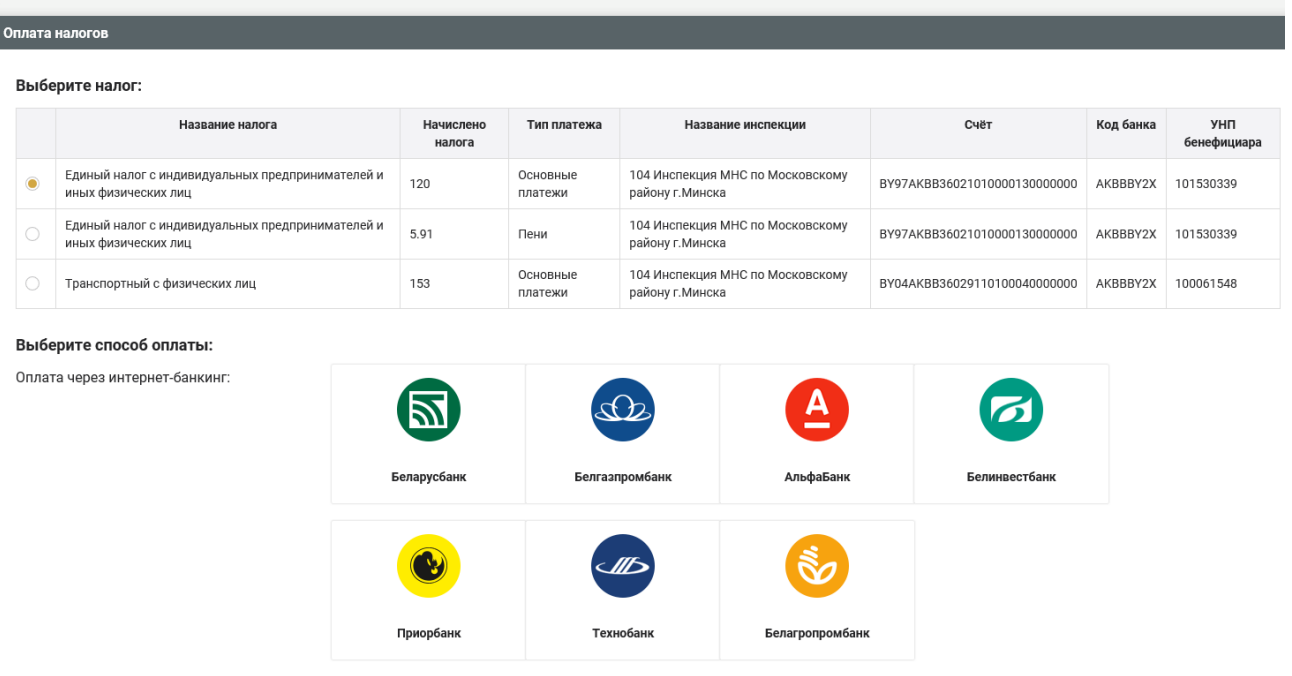

После входа в интернет-банкинг отображается информация для уплаты исчисленной суммы налога (ИМНС, код платежа, ФИО плательщика, сумма к уплате).

II. При использовании сервисов, интегрированных в ЕРИП оплата осуществляется с использованием интернет-банкинга или мобильного банкинга, установленного на Вашем устройстве.

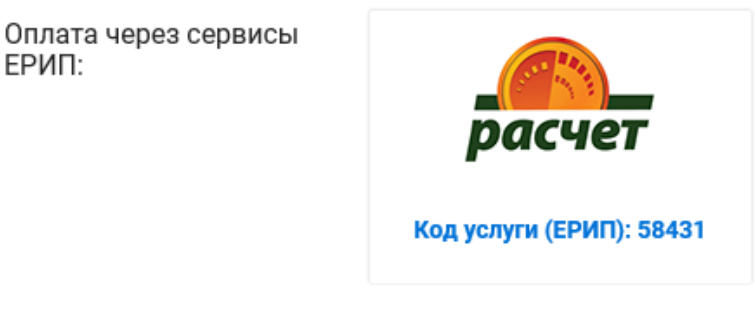

После входа в интернет-банкинг или в мобильный банкинг отображается информация для уплаты исчисленной суммы налога (ИМНС, код услуги ЕРИП, код платежа в бюджет, УНП, ФИО, сумма к уплате).

Если ни один из предложенных способов не удалось использовать, то: Вы можете оплатить в платежном или банковском сервисе, который чаще всего используете, по коду услуги ЕРИП.

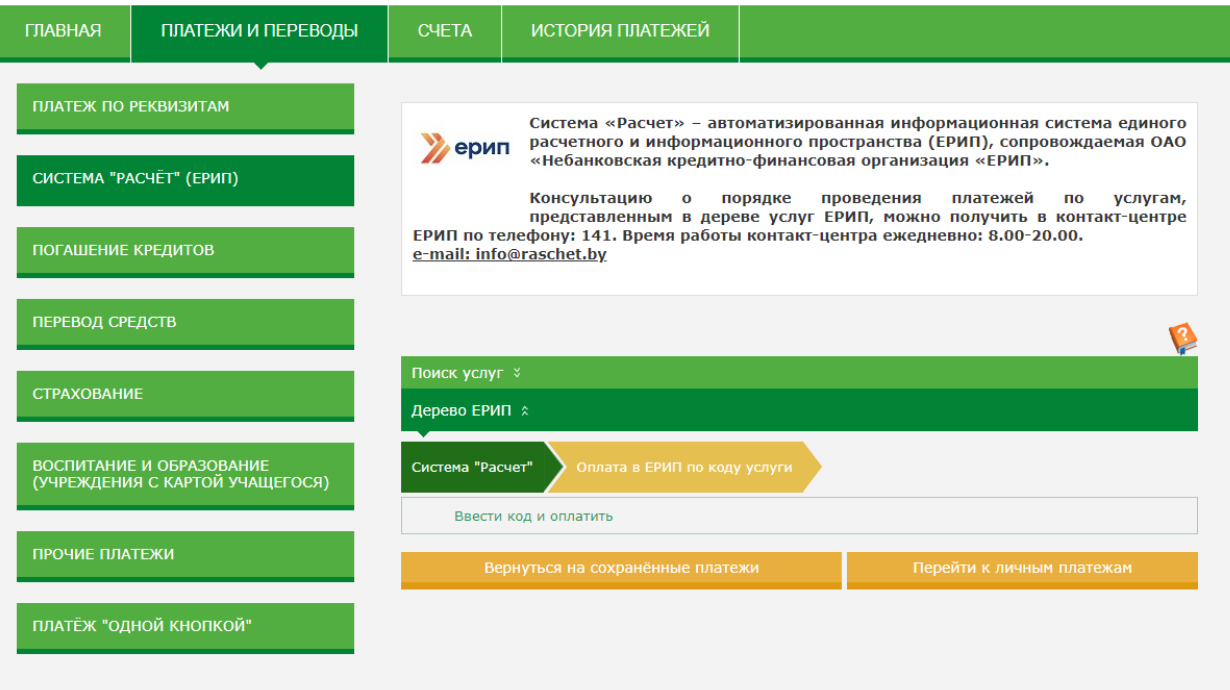

## После ввода кода услуги ЕРИП

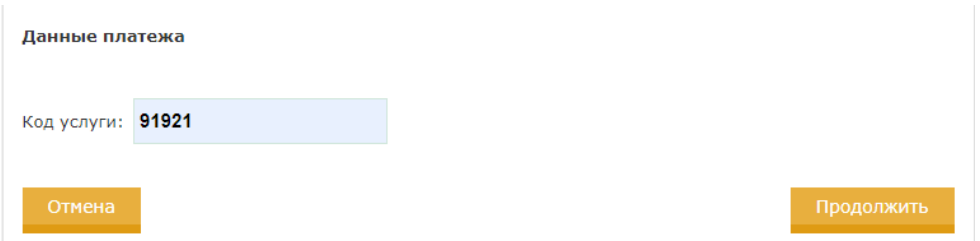

## необходимо ввести учетный номер плательщика

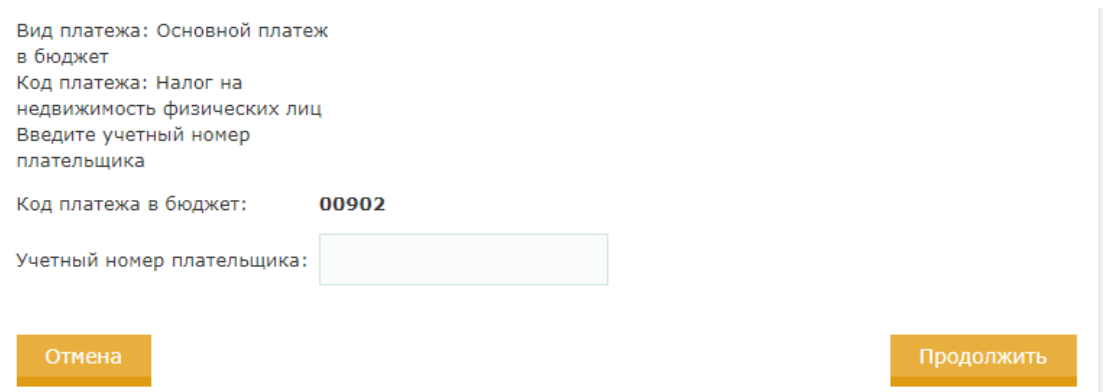

После ввода УНП плательщика отображается информация для уплаты исчисленной суммы налога.